Jednoduché aplikace

#### **Programy pro Windows**

# Aplikace

- Operační systémy bývají často doplňovány o "nadstavbu" v podobě dalších uživatelských programů.
- Tyto programy lze rozdělit do tří skupin:
- a) Programy dodávané spolu s OS není potřeba je dodatečně shánět, instalovat do PC a platit
- b) Samostatné programy je u nich nutná dodatečná instalace a jsou licencovány
- c) Větší programové balíky obsahují více programů, instalují se společně a podléhají licencím

# Aplikace dodávané s Windows

- Ihned po instalaci OS Windows má uživatel k dispozici následující programy:
- [Kalkulačka](#page-5-0)
- [Malování](#page-6-0)
- [Hry](#page-7-0)
- [Internet Explorer](#page-8-0)
- [Outlook Expres](#page-9-0)
- [Poznámkový blok](#page-10-0)
- [WordPad](#page-11-0)
- [Windows Media Player](#page-12-0)
- A s novými verzemi OS Windows jsou doplňovány další programy . Stejně tak je tomu u verzi MS Office, které obsahují podle verze různé typy programů. Nákup MS Office je však již zpoplatněn.

# Programové balíky MS Office

- Firmy dodávají soubory programových balíků, které spolu spolupracují a jsou nejpoužívanější. Microsoft dodává v několika variantách sadu Office (2003, 2007, 2010, 2013, 2016).
- Podle zájmu může být obsahem sady: Word – textový editor Excel – tabulkový procesor PowerPoint – prezentační program Outlook – plánovač času a činností Acces – databáze Publisher InfoPath OneNote a další. Tyto programy jsou ve studentských, kancelářských i profesionálních sadách a jejich licence je nutno zakoupit.

Obdobně může uživatel využít možnosti, kterou mu poskytuje verze MS Office 365.

# Další programové balíky

•

• Další balíky programů jsou nabízeny bezplatně a jsou legálně ke stažení na internetu.

#### • **OpenOffice**

- Writer textový editor Calc – tabulkový procesor Impress – prezentační program Draw – vektorový kreslicí program
- Ke stažení na:
- [http://www.openoffice.cz](http://www.openoffice.cz/)

602Text - textový editor

• Balík 602PC Suite

- 602Tab tabulkový procesor
- 602Album správce souborů
- 602Photo editor fotografií
- Ke stažení na:
- [http://www.602.cz/download/pro](http://www.602.cz/download/produkty/) [dukty/](http://www.602.cz/download/produkty/)
- Tyto programy však od roku 2006 firma dále nevyvíjí!

## Kalkulačka

• Kalkulačka v počítači funguje vlastně stejně jako ta obyčejná a používáme ji ke stejnému účelu – k provádění jednodušších matematických výpočtů. Můžeme si vybrat ze dvou režimů - standardního (běžného) a vědeckého.

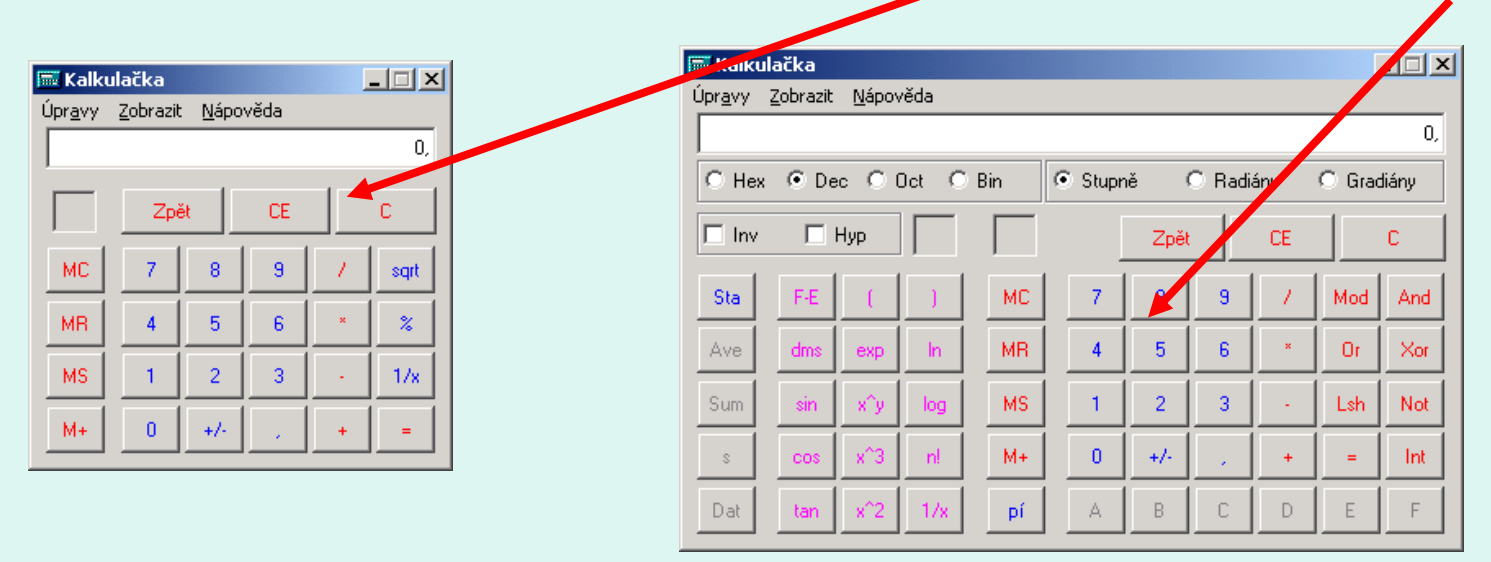

<span id="page-5-0"></span>• Jistě víš, že 1 + 2 x 3 = 7 (a ne 9). Ovšem ne každá kalkulačka dává přednost násobení před sčítáním. I v našem případě jeden z režimů – standardní, nebo vědecký – uvede jako výsledek 9. Zjistíš, který z nich to je?

# Malování

- **Malování** patří do skupiny grafických editorů. Takové programy umožňují vypracovávat (kreslit a upravovat) grafické dokumenty (obrázky).
- *Spuštění programu : Start – Programy – Příslušenství - malování*
- *Základní obrazovka*

<span id="page-6-0"></span>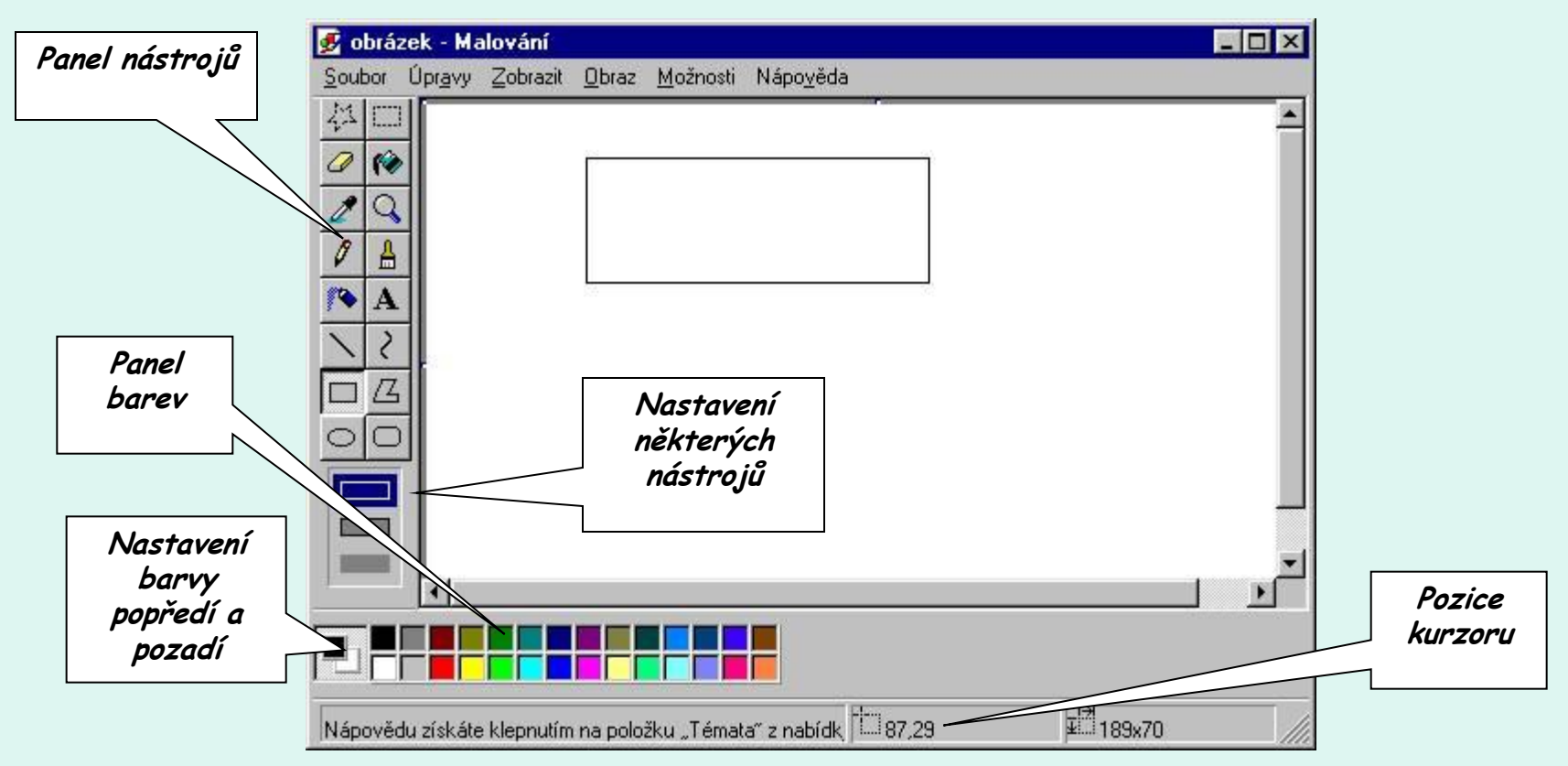

## **Hry**

- Součástí balíku je i sada jednoduchých karetních a kombinačních her nenáročných na grafiku. Hry mají různé modifikace a úrovně. Mezi nejznámější patří:
- Solitaire
- Srdce
- FreeCell
- Hledání min
- <span id="page-7-0"></span>• Spider Solitaire

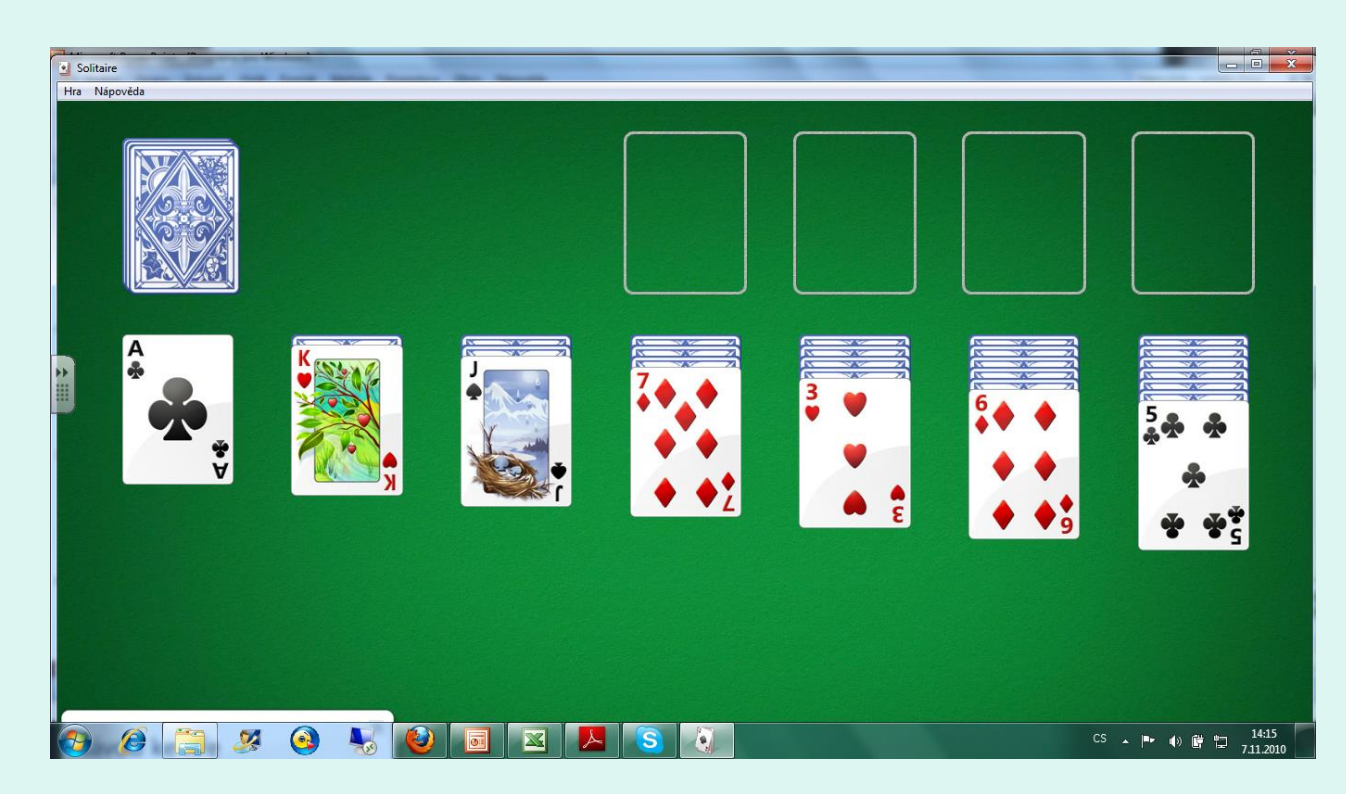

## Internet Explorer

• Jedná se o program umožňující zobrazování internetových stránek. Těchto programů je celá řada. K nejznámějším patří právě i Internet Explorer. Dochází u něj k pravidelným vylepšením a inovacím.

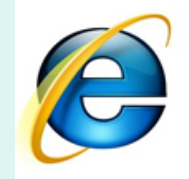

<span id="page-8-0"></span>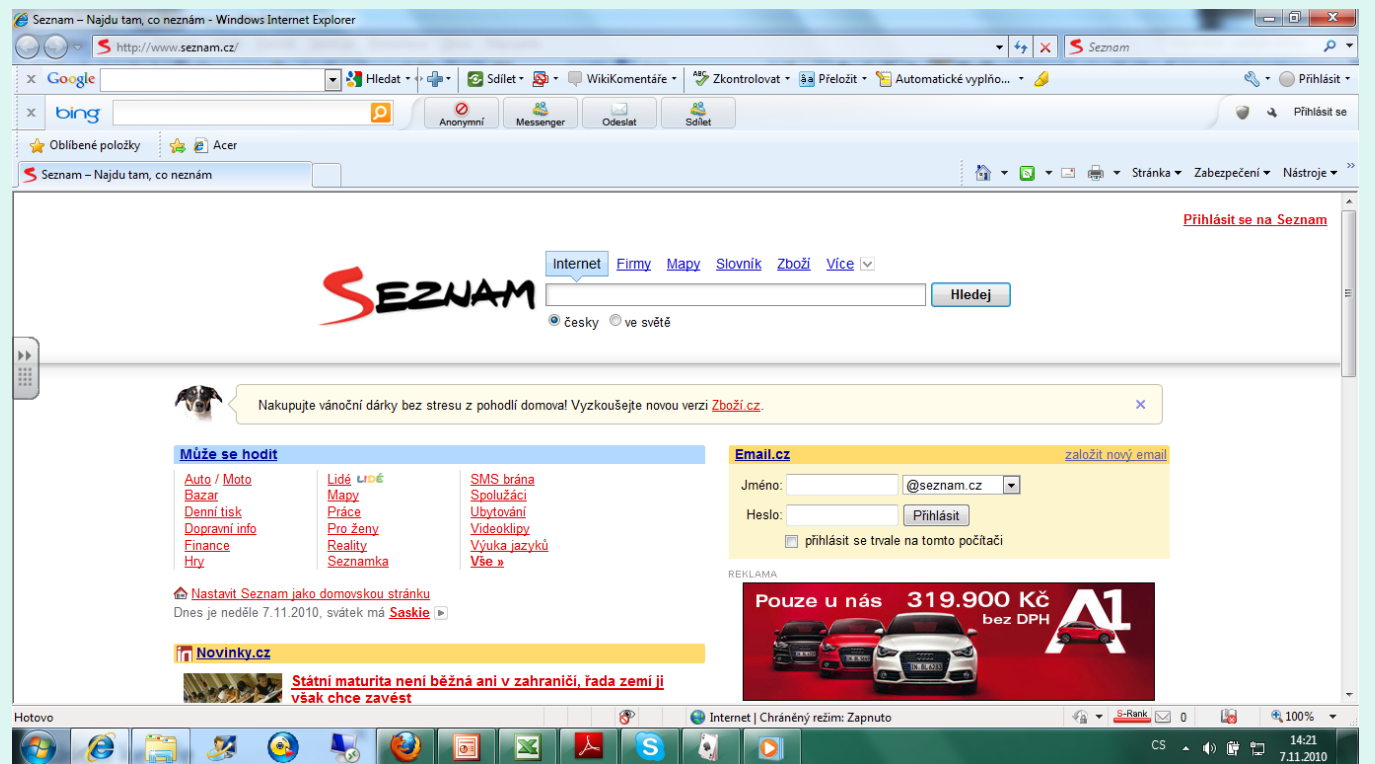

## Outlook Expres

• Jednoduchý program pro správu a práci s elektronickou poštou.

<span id="page-9-0"></span>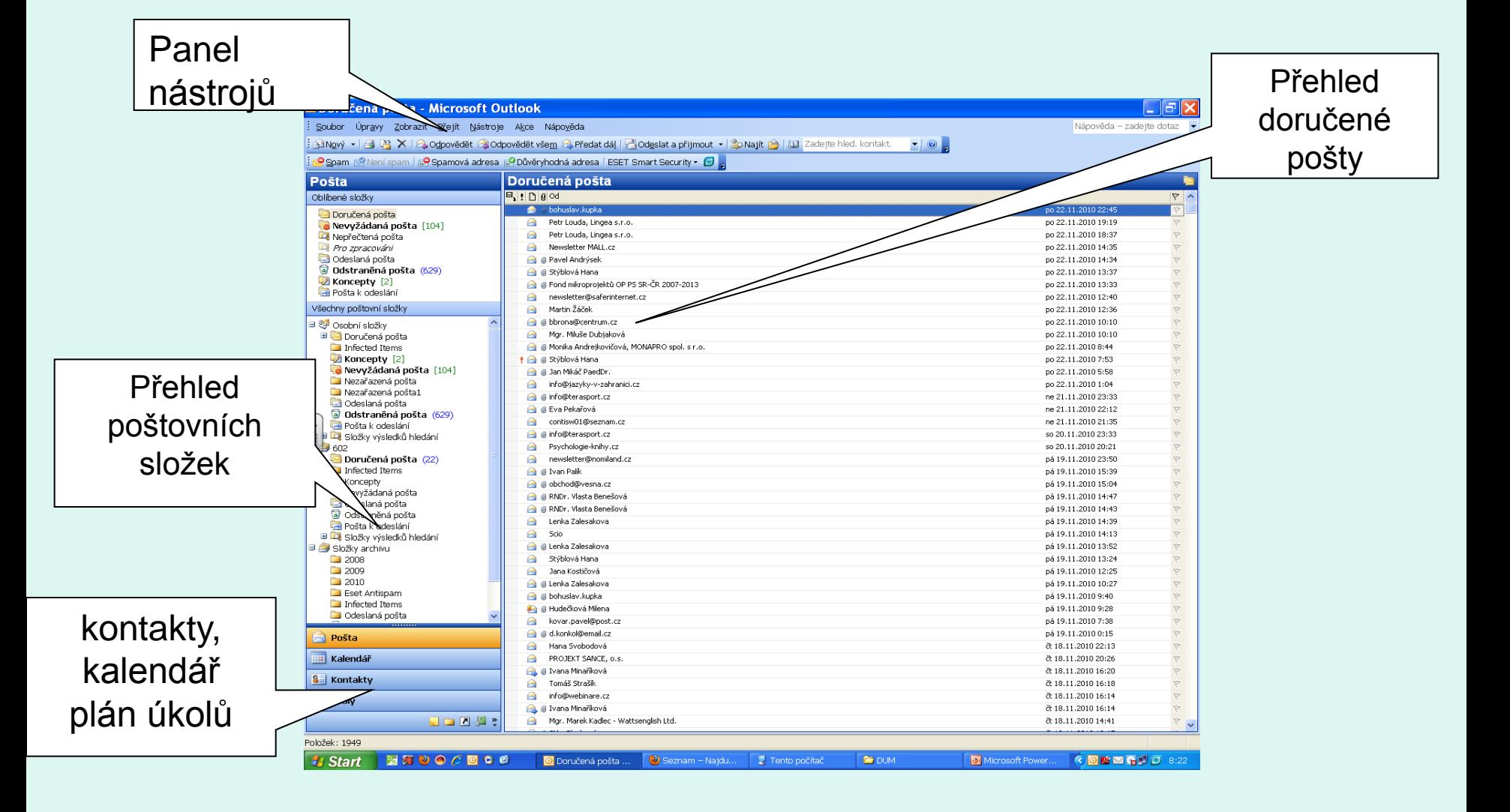

## Poznámkový blok

- Poznámkový blok slouží k psaní jednoduchého textu (poznámek).
- **Spuštění programu**
- Start Programy Příslušenství Poznámkový blok

<span id="page-10-0"></span>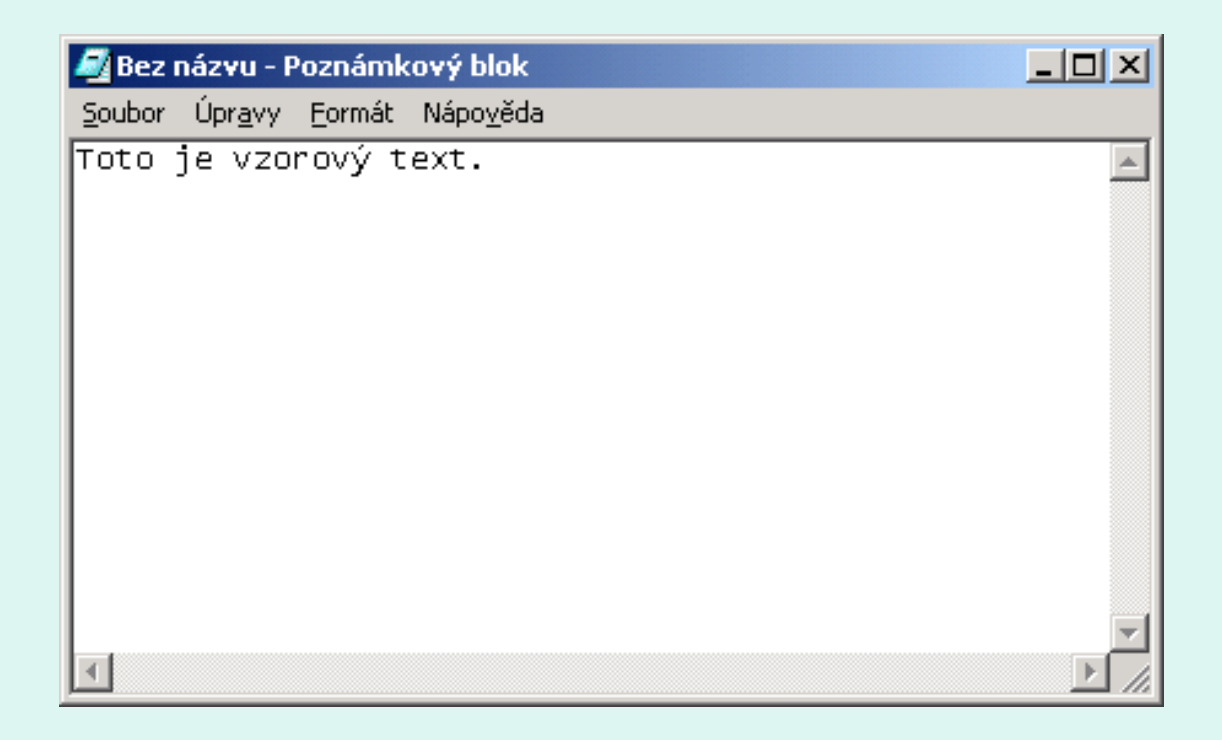

## **WordPad**

- **MS WordPad patří do skupiny textových editorů. Takové programy umožňují vypracovávat (psát a upravovat) textové dokumenty.**
- **Spuštění programu**

<span id="page-11-0"></span>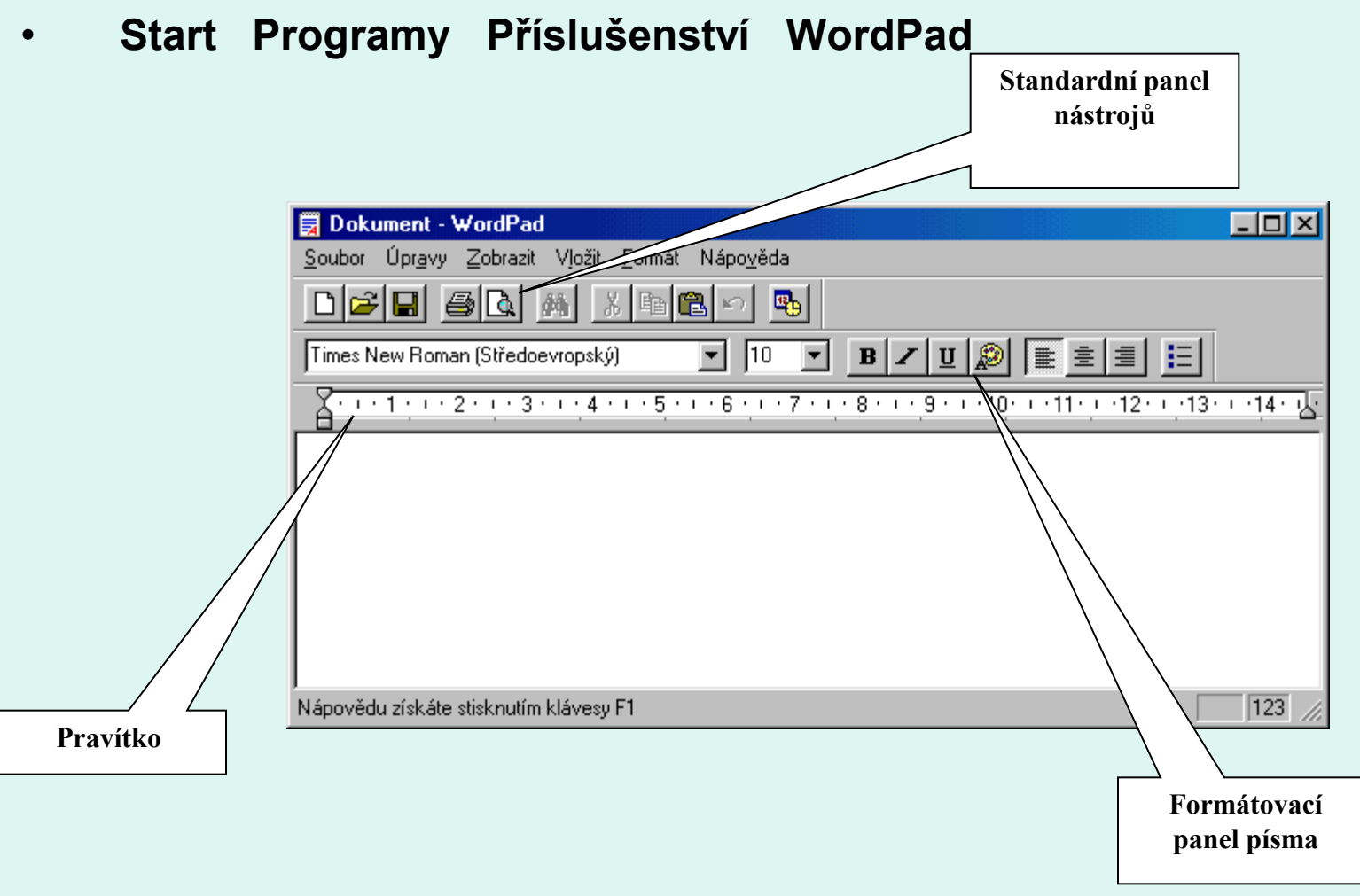

## Windows Media Player

• Je to program určený k přehrávání a zpracování zvukových a obrazových záznamů širokého typu.

<span id="page-12-0"></span>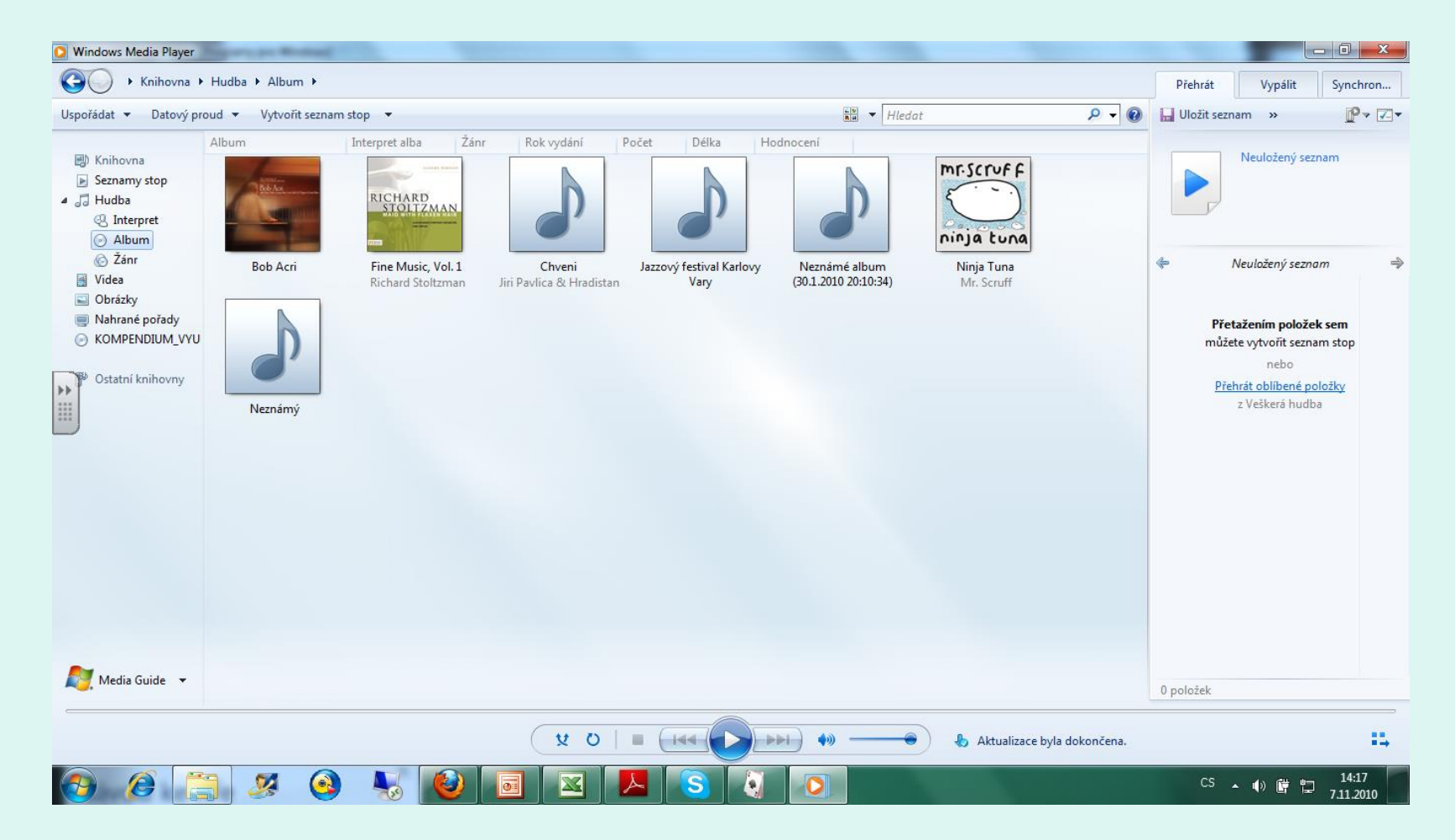

# Praktické úkoly

- **1)** Otevřete si aplikaci WordPad. Prohlédněte si Panel nabídek a Panel nástrojů. Vyzkoušejte zmenšení a zvětšení okna i jeho minimalizaci na spodní lištu.
- **2)** Do okna WordPadu zapište, své jméno, příjmení, třídu, název školy a bydliště.
- **5)** Spusťte aplikaci Malování. Pokuste se nakreslit svůj jednoduchý autoportrét.
- **6)** Spusťte aplikaci WordPad. Napište libovolnou část básničky, na kterou si vzpomenete a jednotlivé části básně barevně rozlište.
- **7)** Před odhlášením z počítače zavřete všechny aplikace. Nic nechceme ukládat.